# GPT12\_Timer\_Interrupt\_1 for KIT\_AURIX\_TC334\_LK GPT12 Timer Interrupt

AURIX™ TC3xx Microcontroller Training V1.0.0

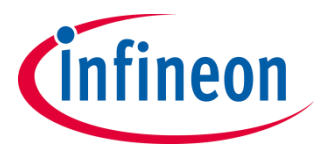

[Please read the Important Notice and Warnings at the end of this document](#page-11-0)

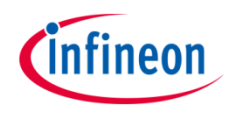

## **The GPT12 module generates an interrupt each 500 ms and toggles an LED.**

The timer T3 of the GPT12 module is configured to trigger an interrupt each 500 ms. In its interrupt service routine, an LED is toggled.

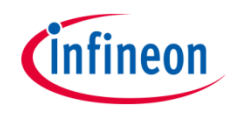

# Introduction

- The General Purpose Timer Unit (GPT12) consists of two GPT blocks (GPT1 and GPT2)
- Each block has a multifunctional timer structure which incorporates several 16-bit timers
- › Block GPT1 contains three timers: The core timer T3 and two auxiliary timers T2 and T4
- All timers of block GPT1 can run in one of four modes: Timer Mode, Gated Timer Mode, Counter Mode or Incremental Interface Mode
- $\rightarrow$  In this example, the timer T3 is used in timer mode. The count direction is configured to "down-counting". On an underflow event of timer T3 the value of timer T2 is transferred into timer T3

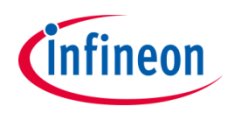

**1**

# Hardware setup

This code example has been developed for the board KIT\_A2G\_TC334\_LITE.

LED1 (1) is used for this example.

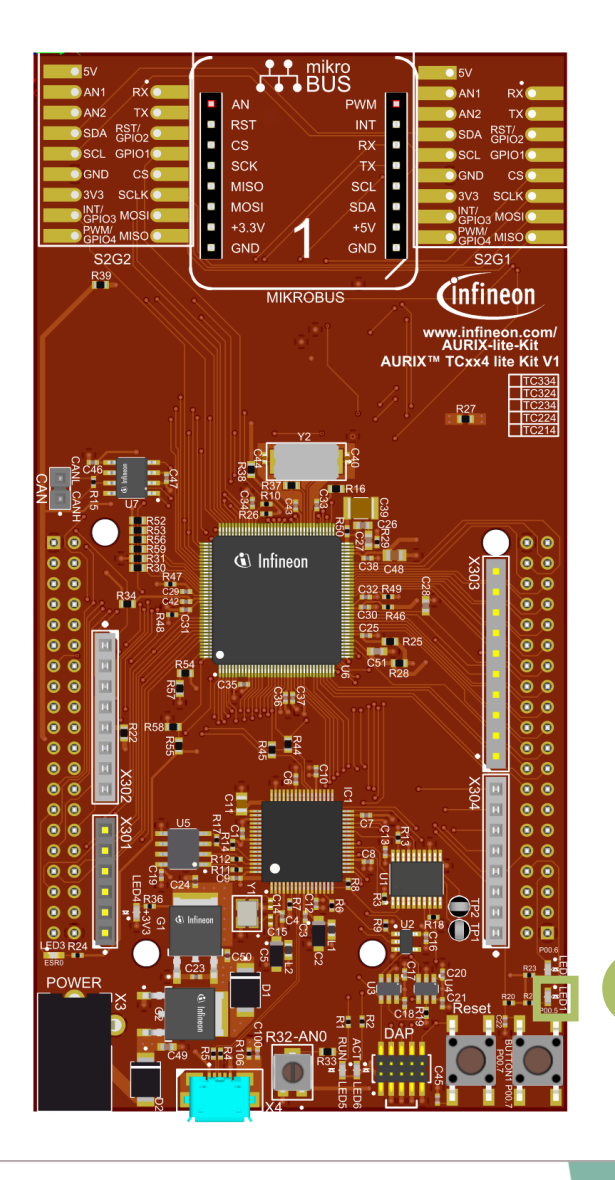

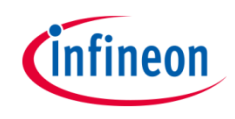

### **Configuring GPT12 Module**

Configuration of the GPT12 is done once in the function *initGpt12Timer()* by the following steps:

- › Enable GPT12 module by calling the iLLD function *IfxGpt12\_enableModule()*
- › Set the GPT1 prescaler with the iLLD function *IfxGpt12\_setGpt1BlockPrescaler()*
- › Configure the mode of timer T3 by using the iLLD function *IfxGpt12\_T3\_setMode()*
- $\rightarrow$  Set the counting direction of the timer T3 by calling the iLLD function *IfxGpt12\_T3\_setTimerDirection()*
- Set the prescaler of timer T3 by calling the iLLD function *IfxGpt12\_T3\_setTimerPrescaler()*
- › Set the timer value with the iLLD function *IfxGpt12\_T3\_setTimerValue()* and use an *uint16* number as parameter
- › Start the timer T3 by calling the iLLD function *IfxGpt12\_T3\_run()*

The above configuration functions are provided by the iLLD header *IfxGpt12.h*.

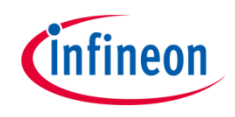

#### **Configuring timer T2 to reload timer T3**

Configuration of the timer T2 is done once in the function *initGpt12Timer()* by the following steps:

- Configure the timer T2 in reload mode by using the iLLD function *IfxGpt12\_T2\_setMode()*
- › Set the trigger event for reload of timer T3 by using the iLLD function *IfxGpt12\_T2\_setReloadInputMode()*
- › Set an *uint16* reload value with the iLLD function *IfxGpt12\_T2\_setTimerValue()* (the register has 16-bit length)

The above configuration functions are provided by the iLLD header *IfxGpt12.h*.

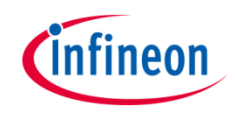

#### **Reload Value calculation example**

Calculate the reload value to adjust to a period of 500 ms. This value needs to fit into 16-bit. In order to get a high resolution, the prescaler values should be as low as possible.

- GPT12 module base frequency  $f_{CPT}$  = 100 MHz
- $\rightarrow$  500 ms period corresponds to a frequency f of 2 Hz
- › The GPT1 block prescaler is set to *IfxGpt12\_Gpt1BlockPrescaler\_16*, therefore  $f_{CPT}$  is divided by **16**
- The timer prescaler is set to *IfxGpt12\_TimerInputPrescaler\_64*, therefore  $f_{GPT}$  is divided by **64**

Reload Value =

*Gpt1BlockPrescaler* ∗ *TimerInputPrescaler* ∗

 $f_{GPT}$ 

$$
Reload Value = \frac{100 MHz}{16 * 64 * 2 Hz} = 48828
$$

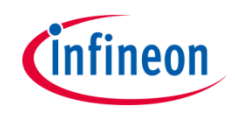

### **Configuring the interrupt for GPT12**

Configuration of the interrupt is done once in the function *initGpt12Timer()* by the following steps:

- Get the address of timer T3 service request with the iLLD function *IfxGpt12\_T3\_getSrc()*
- Initialize GPT12 interrupt by calling *IfxSrc\_init()* with a pointer to the address of the timer T3 service request, the interrupt provider and the interrupt priority number as parameters
- Enable GPT12 interrupt with the iLLD function *IfxSrc\_enable()* and the pointer to the address of timer T3 service request as parameter

The function *IfxGpt12\_T3\_getSrc()* is provided by the header *IfxGpt12.h* and the functions *IfxSrc\_init()* and *IfxSrc\_enable()* are provided by the header *IfxSrc.h*.

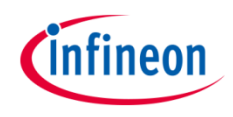

### **Configuring the LED**

The LED is configured and toggled by controlling the port pin to which it is connected.

In the setup phase, the port pin is configured as **output push-pull mode** using the function *IfxPort\_setPinModeOutput()*.

#### **The Interrupt Service Routine (ISR)**

The ISR implemented in this example contains the following:

Toggle the LED by calling the iLLD function *IfxPort* togglePin()

Both functions are provided by the iLLD header *IfxPort.h*.

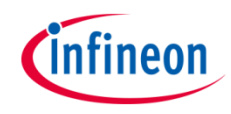

# Run and Test

After code compilation and flashing the device, observe the **LED1** (1), which should be blinking with a frequency of 1 Hz.

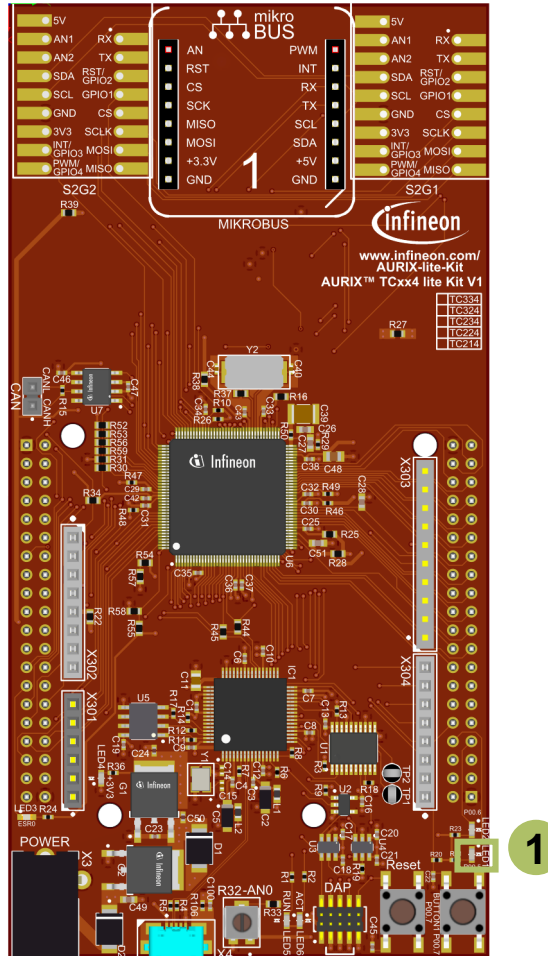

# References

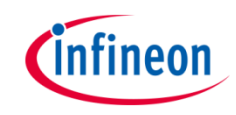

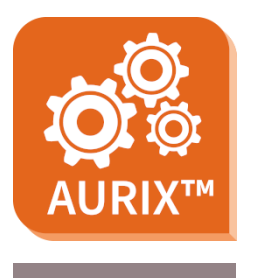

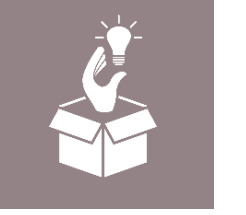

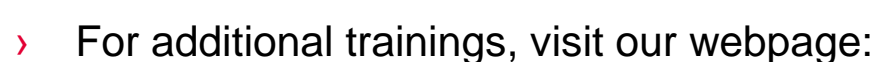

› <https://www.infineon.com/aurix-expert-training>

› AURIX™ Development Studio is available online:

<https://www.infineon.com/aurixdevelopmentstudio>

- › For questions and support, use the AURIX™ Forum:
- › <https://www.infineonforums.com/forums/13-Aurix-Forum>

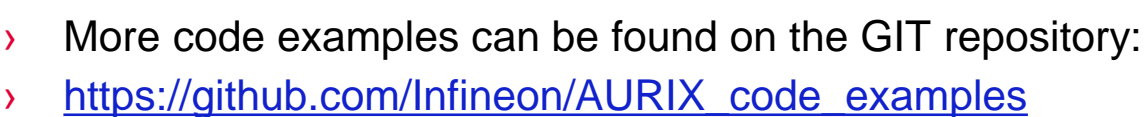

Use the *"Import...*" function to get access to more code examples.

#### <span id="page-11-0"></span>**Trademarks**

All referenced product or service names and trademarks are the property of their respective owners.

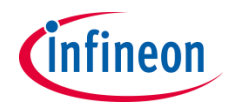

**Edition 2021-12 Published by Infineon Technologies AG 81726 Munich, Germany**

**© 2021 Infineon Technologies AG. All Rights Reserved.**

**Do you have a question about this document? Email: [erratum@infineon.com](mailto:erratum@infineon.com?subject=Document%20question)**

**Document reference GPT12\_Timer\_Interrupt\_1 \_KIT\_TC334\_LK**

#### **IMPORTANT NOTICE**

The information given in this document shall in no event be regarded as a guarantee of conditions or characteristics ("Beschaffenheitsgarantie") .

With respect to any examples, hints or any typical values stated herein and/or any information regarding the application of the product, Infineon Technologies hereby disclaims any and all warranties and liabilities of any kind, including without limitation warranties of non-infringement of intellectual property rights of any third party.

In addition, any information given in this document is subject to customer's compliance with its obligations stated in this document and any applicable legal requirements, norms and standards concerning customer's products and any use of the product of Infineon Technologies in customer's applications.

The data contained in this document is exclusively intended for technically trained staff. It is the responsibility of customer's technical departments to evaluate the suitability of the product for the intended application and the completeness of the product information given in this document with respect to such application.

For further information on the product, technology, delivery terms and conditions and prices please contact your nearest Infineon Technologies office [\(www.infineon.com](http://www.infineon.com/)).

#### **WARNINGS**

Due to technical requirements products may contain dangerous substances. For information on the types in question please contact your nearest Infineon Technologies office.

Except as otherwise explicitly approved by Infineon Technologies in a written document signed by authorized representatives of Infineon Technologies, Infineon Technologies' products may not be used in any applications where a failure of the product or any consequences of the use thereof can reasonably be expected to result in personal injury.